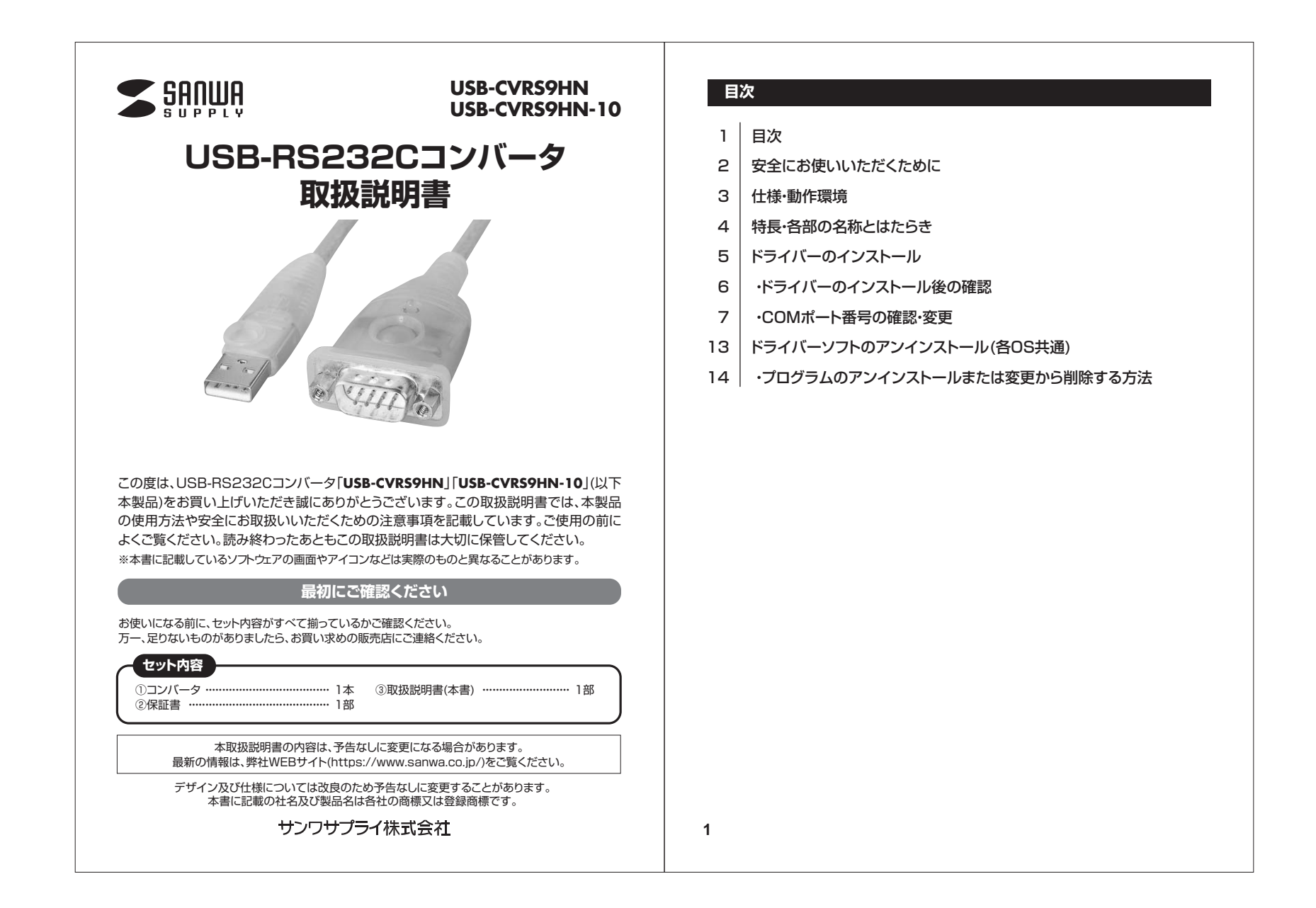

## **安全にお使いいただくために**

#### ■絵表示の意味

Q

**注意** | 人がけがを負う可能性、または物的損害の発生が想定される内容

### 注意していただきたいことを記載しています。

### **注意**

- ●本製品は電気で動作しておりますので、発火する危険があります。万一煙が出たり異臭がした 場合は、本製品及び接続しているパソコンや機器の電源を切り、お買い上げの販売店または弊 社までご連絡ください。
- ●雷が鳴っているときに、本製品やケーブルに触れないでください。落雷により感電する恐れがあ ります。
- ●本製品のカバーを開けたり、分解しないでください。故障や感電の原因となることがあります。
- ●濡れた手で本製品やケーブルに触らないでください。本製品がパソコンに接続されているとき
- には、感電する恐れがあります。
- ●本製品内部に液体、金属などの異物が入らないようにしてください。感電や火災、故障の原因と なることがあります。
- **●本製品に強い振動や衝撃を与えないでください。故障·破損などの原因となることがあります。**
- ●本製品を水分や湿気の多い場所、直射日光の当たる場所、ホコリや油煙などの多い場所、車中 や暖房器具のそばなどの高温となる場所に設置したり、保管しないでください。故障・感電など の原因となることがあります。
- ●本製品を重ねて設置したり、本製品の上に重いものを置かないでください。火災や故障の原因 となることがあります。
- ●本製品は不安定な場所に設置したり、保管しないでください。落下により故障・破損の原因とな ることがあります。
- ●本製品のケーブルを抜き差し、するときは、必ずコネクタ部分を持ち、無理な力を加えないでくだ さい。故障・破損などの原因となることがあります。
- ●本製品のケーブルや接続する機器のケーブルは、家具で踏んだり、扉で挟まないでください。ま - ^ 「ミニー・ファーマン」。<br>たこれらのケーブルを引っ張ったり折り曲げないでください。火災や故障の原因となることがあ ります。
- ●本製品のお手入れをする場合には、ベンジンやシンナーなどの揮発性有機溶剤が含まれている ものは使用しないでください。塗装を傷めたり、故障の原因になることがあります。乾いた柔ら かい布で乾拭きしてください。
- ●本製品の故障、またはその使用によって生じた直接、間接の損害については弊社はその責を負 わないものとします。
- ●本製品を使用中に発生したデータやプログラムの消失、または破損についての補償はいたしか ねます。定期的にバックアップを取るなどの対策をあらかじめ行ってください。
- ●本製品は医療機器、原子力設備や機器、航空宇宙機器、輸送設備や機器などの人命に関わる設 - 備や機器、及び高度な信頼性を必要とする設備や機器やシステムなどへの組込みや使用は意 図されておりません。これらの用途に本製品を使用され、人身事故、社会的障害などが生じても 弊社はいかなる責任も負いかねます。
- ●本製品は日本国内用に作られております。日本国外では使用できません。

# **仕様**

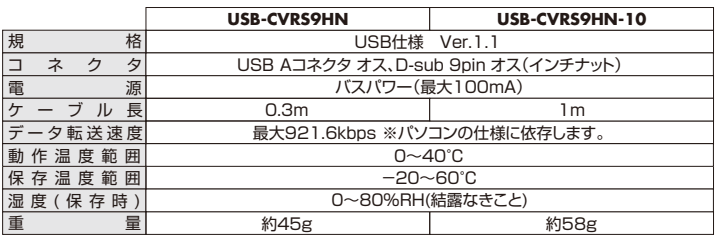

#### **D-sub9pin ピンアサイン**

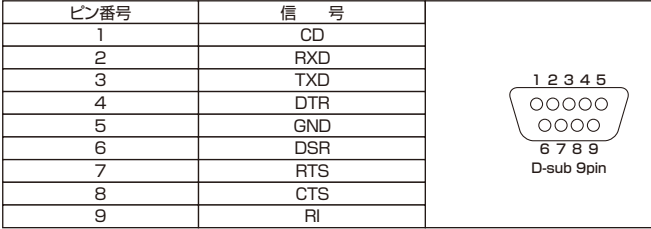

## **動作環境**

■対応機種:Windows搭載(DOS/V)パソコン

 ※標準でUSBポートを持ち、パソコン本体メーカーがUSBポートの動作を保証している機種。 ※機種により対応しないものもあります。

■対応OS: Windows 10·8.1·8(64bit/32bit)

**3**

**2**

## **特長**

●RS-232Cシリアルインターフェースをサポートしています。

●データ転送速度 最大921.6kbpsです。(データの転送速度はパソコン本体の仕様に依存します)●512バイトのバッファ内蔵です。

※COMポート経由での制御ではなくハードウェアを直接制御するようなソフトウェア・ハードウェアでは 使用できません。※シリアルマウス・キーボードには使用できません。

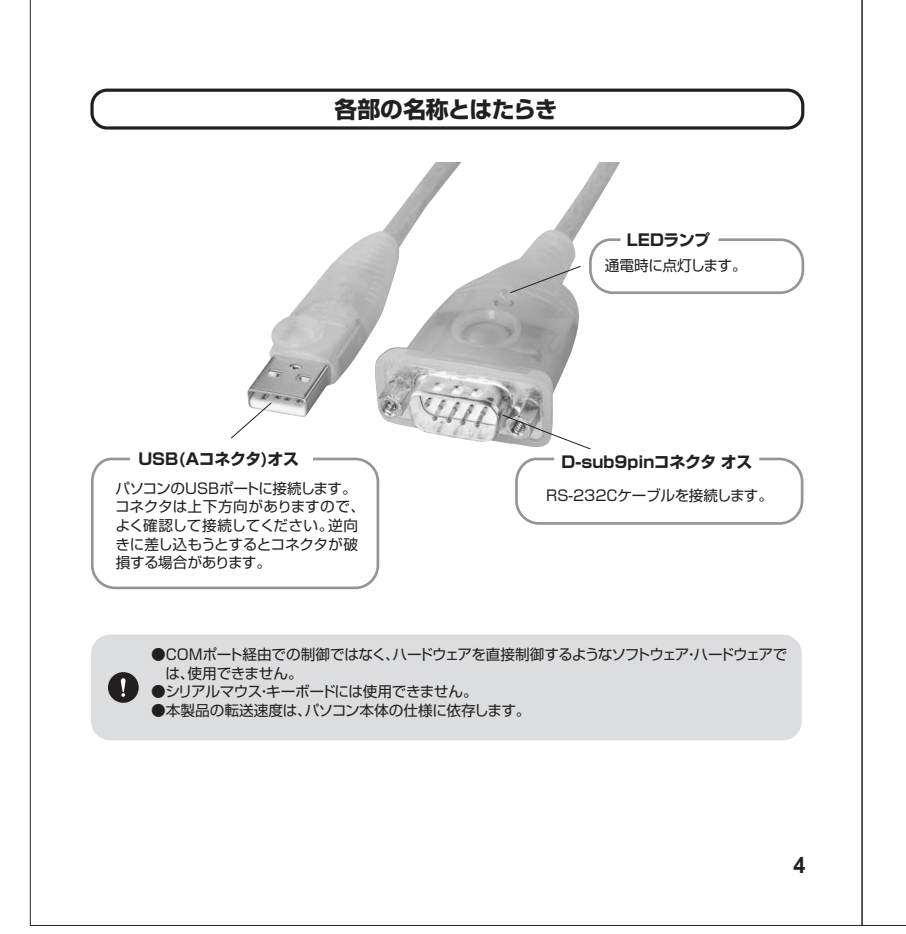

## **ドライバーのインストール**

最初にドライバーのインストールを行います。本製品はまだパソコンに接続しないでください。

- **❶**弊社ホームページ(https://www.sanwa.co.jp/)の各製品ページ→ダウンロード→ご使用OSからドライバーをダウンロードしてください。 または弊社ホームページ(https://www.sanwa.co.jp/)→ソフト(ドライバー)ダウンロード→ USB-CVRS9HN(-10)を入力し、ご使用OSのドライバーをダウンロードしてください。
- **❷**各ドライバーを実行してください。各手順に沿って進行してください。自動的にインストールが開始されます。

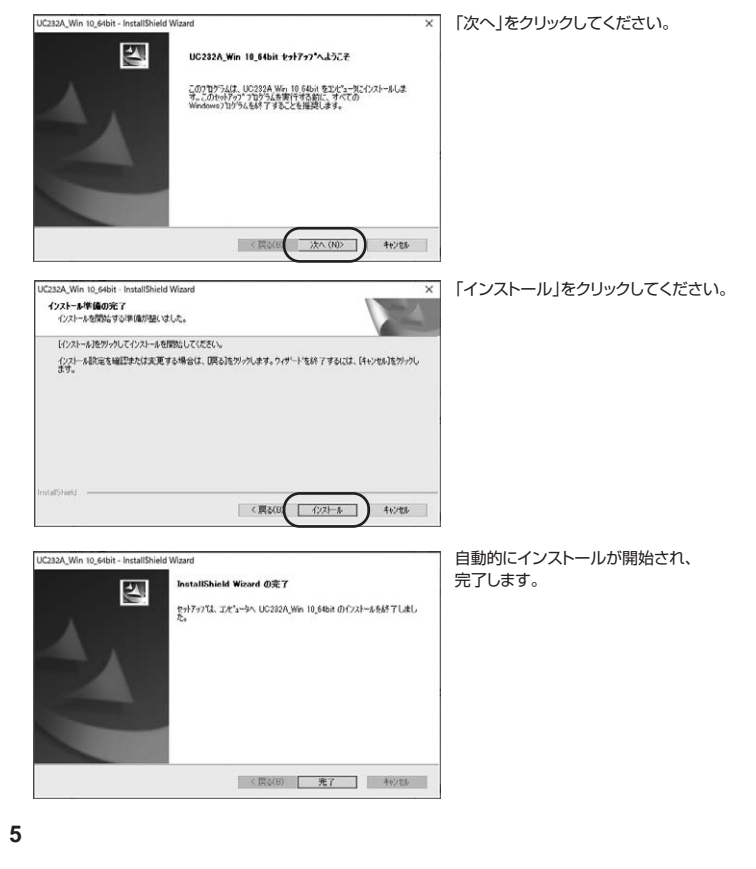

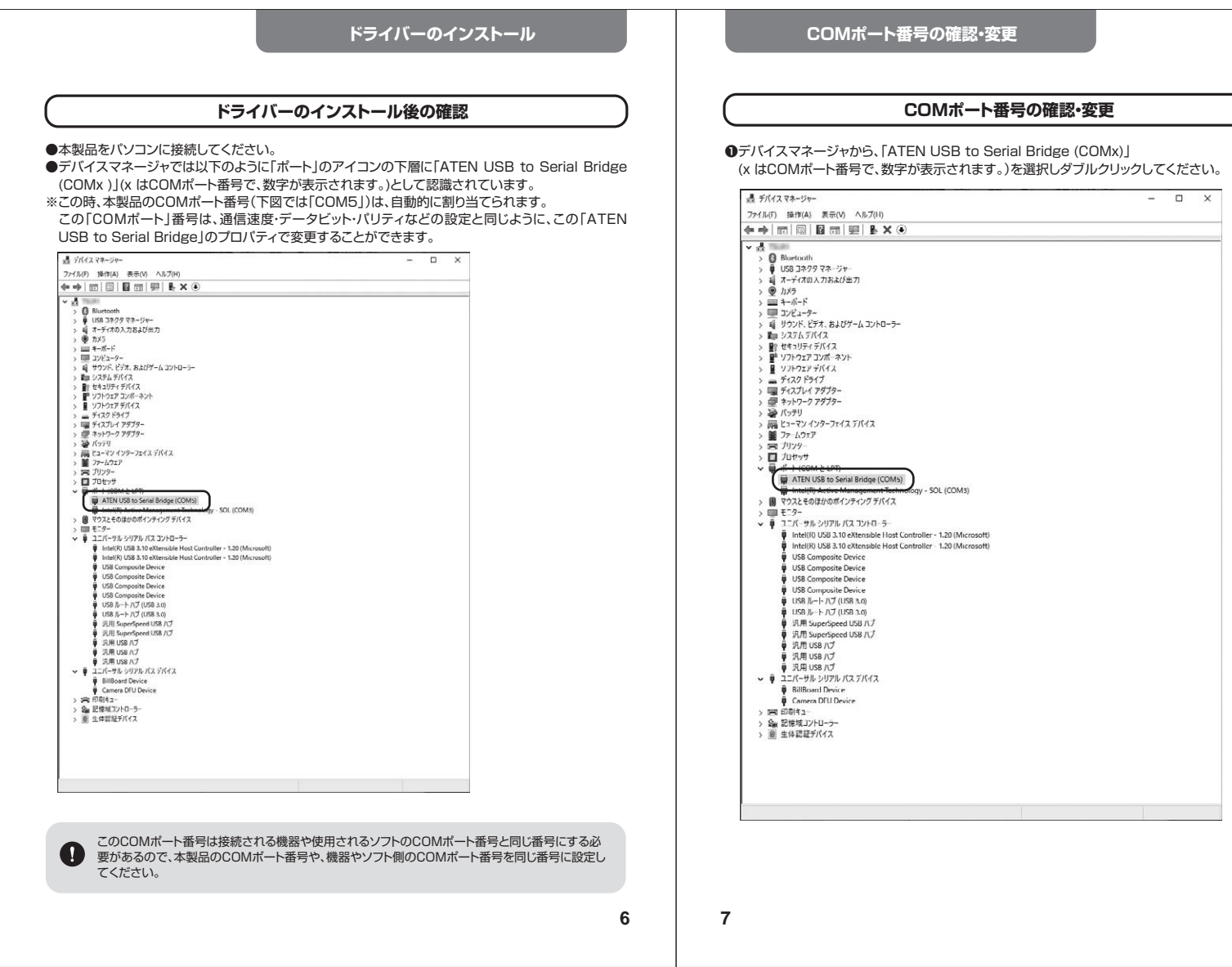

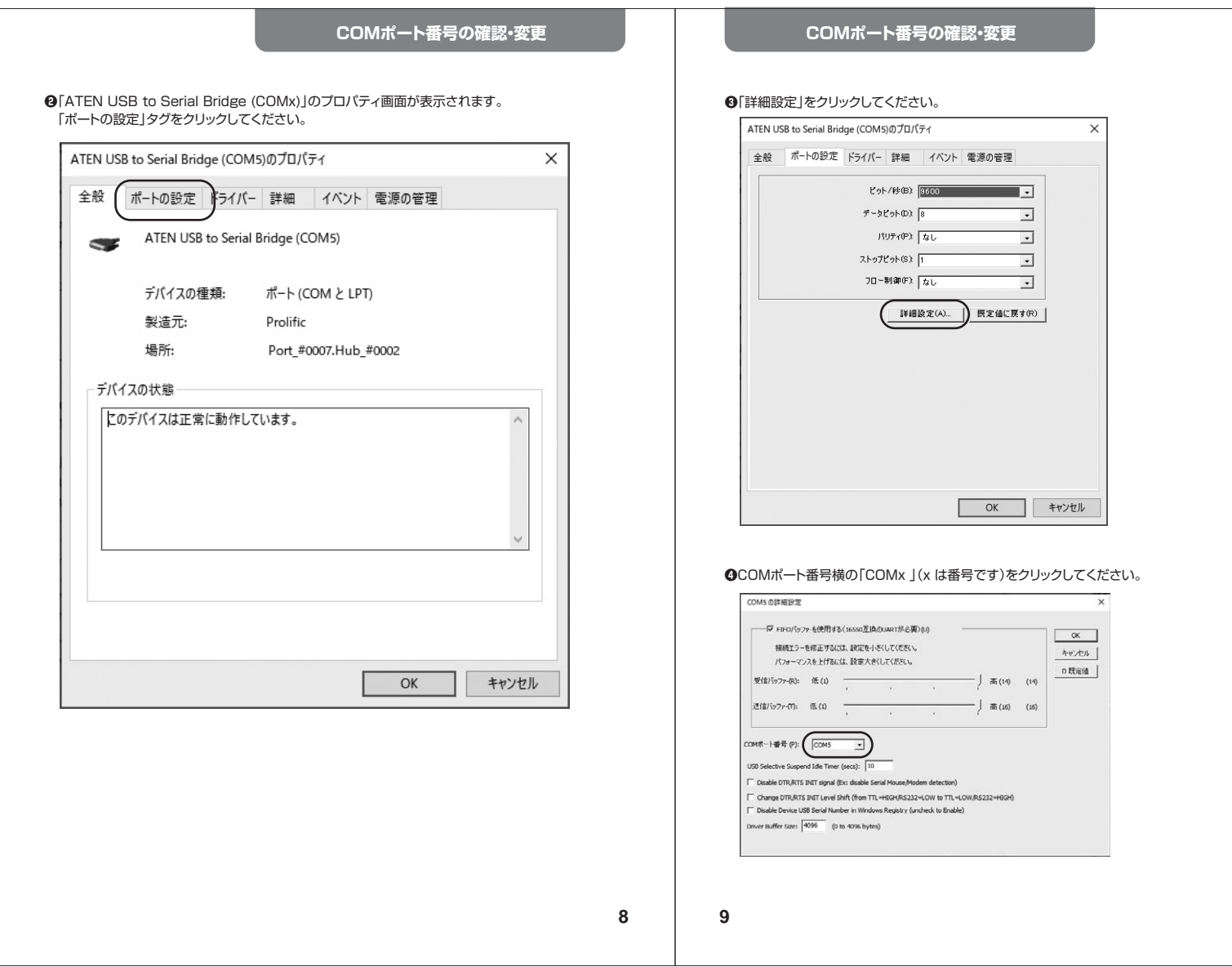

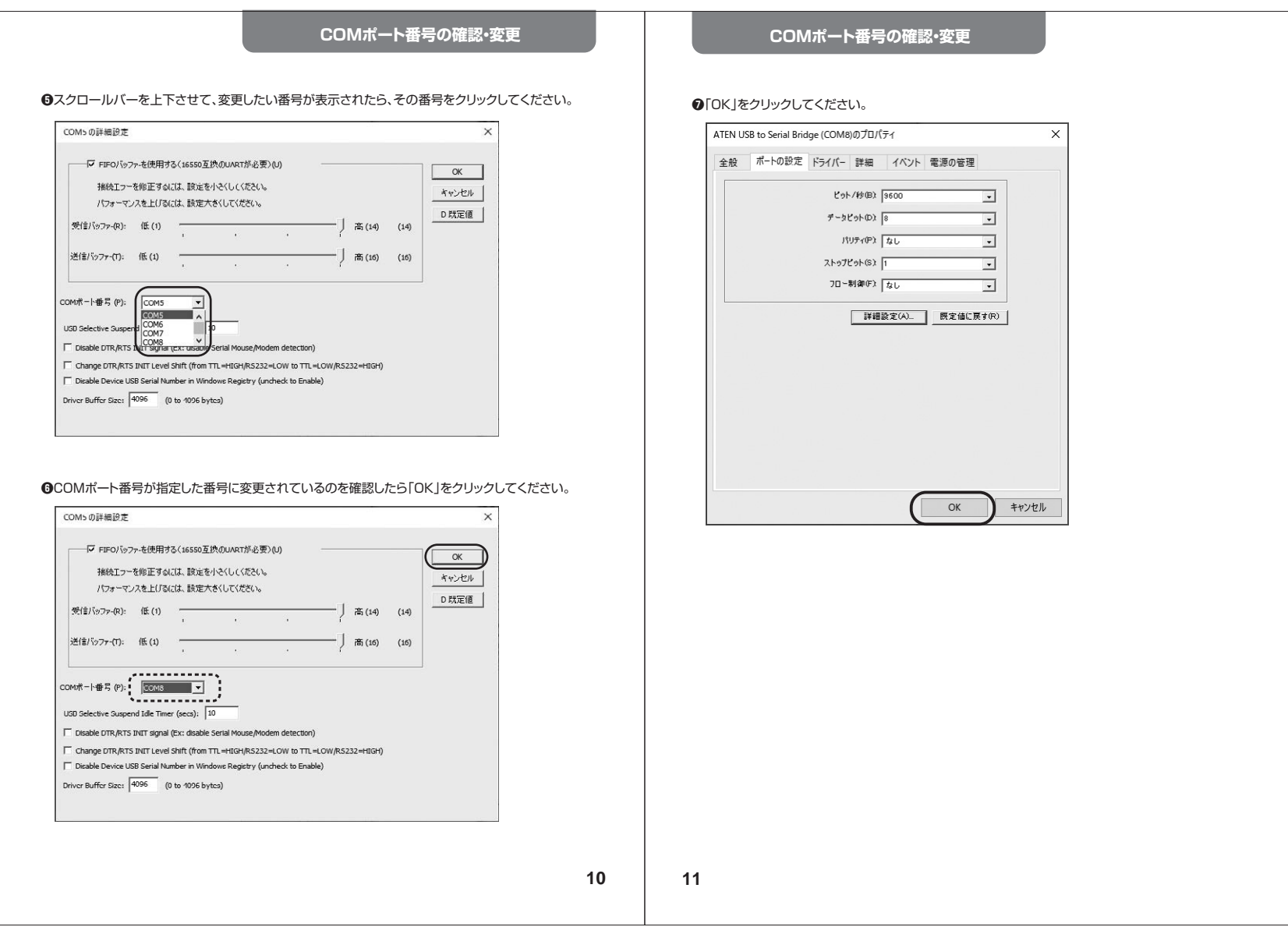

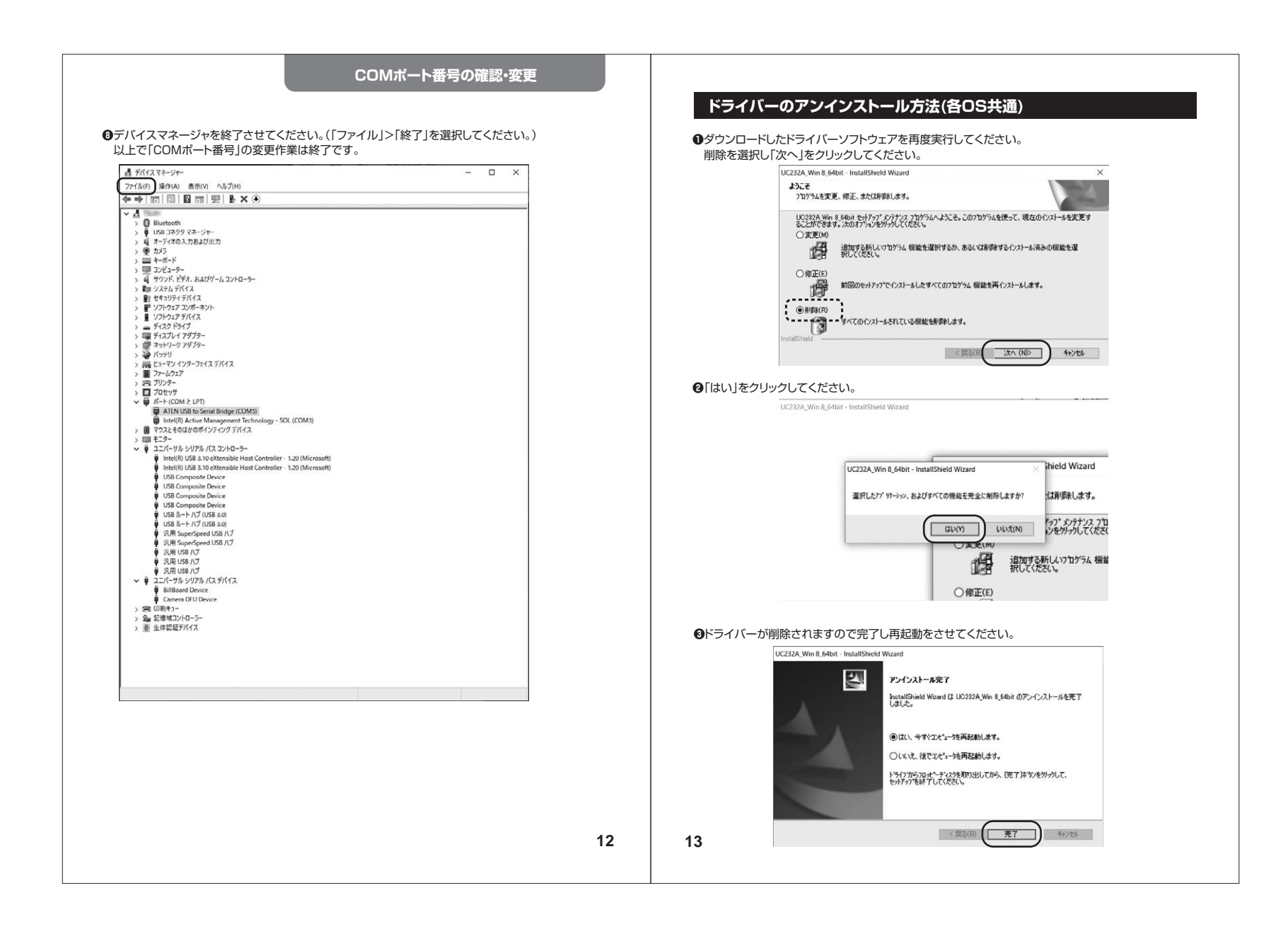

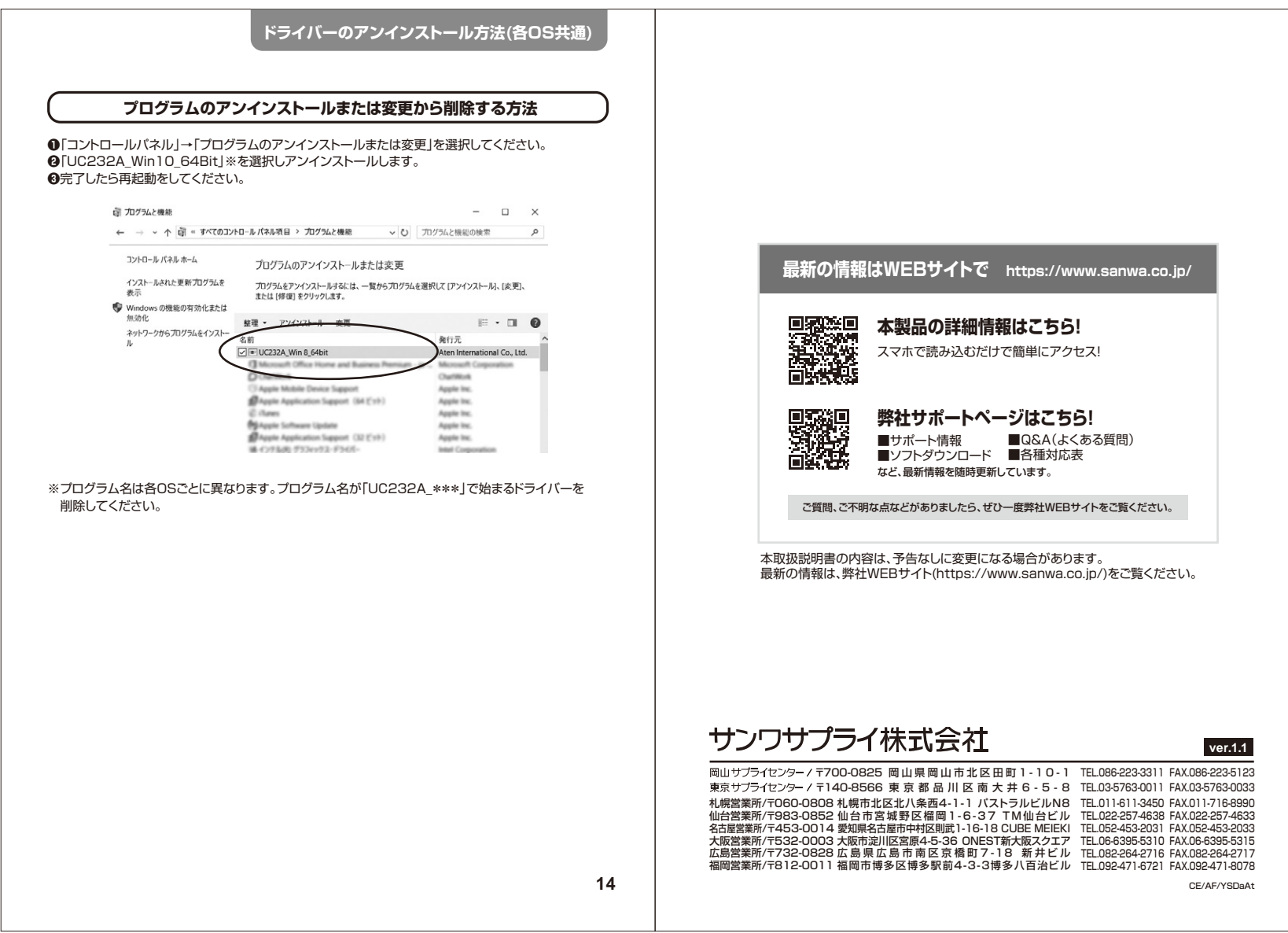